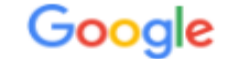

office365

#### J, Q **HIMM**

학교 및 학생을 위한 무료 Microsoft Office 365 | Microsoft 교육 https://www.microsoft.com > ko-kr > education > products > office  $\star$ 유효한 학교 이메일 주소를 가진 학교 및 학생은 Office 365 Education을 무료로 이용할 수 있습니 다. 강력한 도구를 사용하여 21세기 학습 및 발견을 지원하세요.

- **① 웹 포탈에서 Office365 검색**
- **② 학교 및 학생을 위한 무료 Microsoft Office 365 | Microsoft 교육 (클릭)**

**URL 주소 :<https://www.microsoft.com/ko-kr/education/products/office/default.aspx>**

Microsoft 교육 스쿨리더 > 교육자 > IT > 학생 고등교육 > 제품 > 트레이닝 > 사례  $\beta$   $\beta$ 구입 방법 합리적인 가격의 교육용 장치 교육 / 제품 / Office 365

# Office 365 Education

**③ 성신여자대학교 Gmail 주소 (ID@sungshin.ac.kr) 입력 ④ GET STARTED (클릭)**

# 무료로 Office 365 시작하기

학생과 교사는 Word, Excel, PowerPoint, OneNote 및 Microsoft Teams와 추가적인 교실 도구를 포 함하여 무료로 Office 365 Education 을 이용할 수 있습니다. 현재 유효 한 학교 이메일 주소만 있으면 이용 이 가능합니다. 평가판이 아니므로 오늘 시작하세요.

학교 이메일 주소를 입력하세요. **③** test@sungshin.ac.kr  $\times$ **④ GET STARTED** 

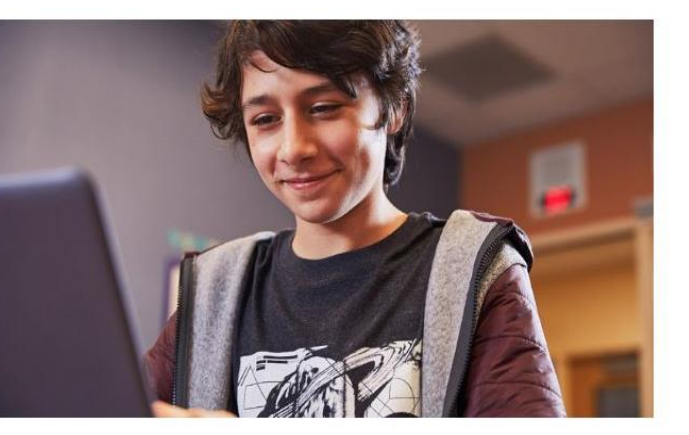

자격이 없나요? 더 많은 옵션 보기 >

학교를 위한 구매 방법에 대해 자세히 알 아보기

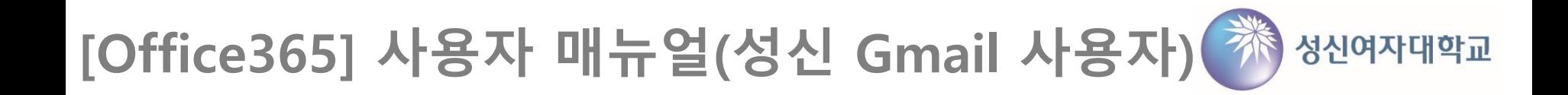

**⑤ 학생 또는 교직원 (클릭)**

Office 365 Education

# 학생인가요? 교사인가요?

강의실과 온라인에 필요한 Office 365 도구를 제공해 드립니다. IT 관리자인 경우 학교 등록.

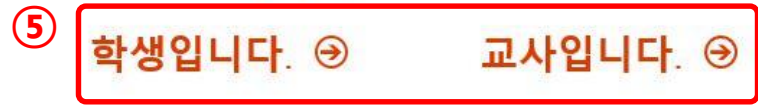

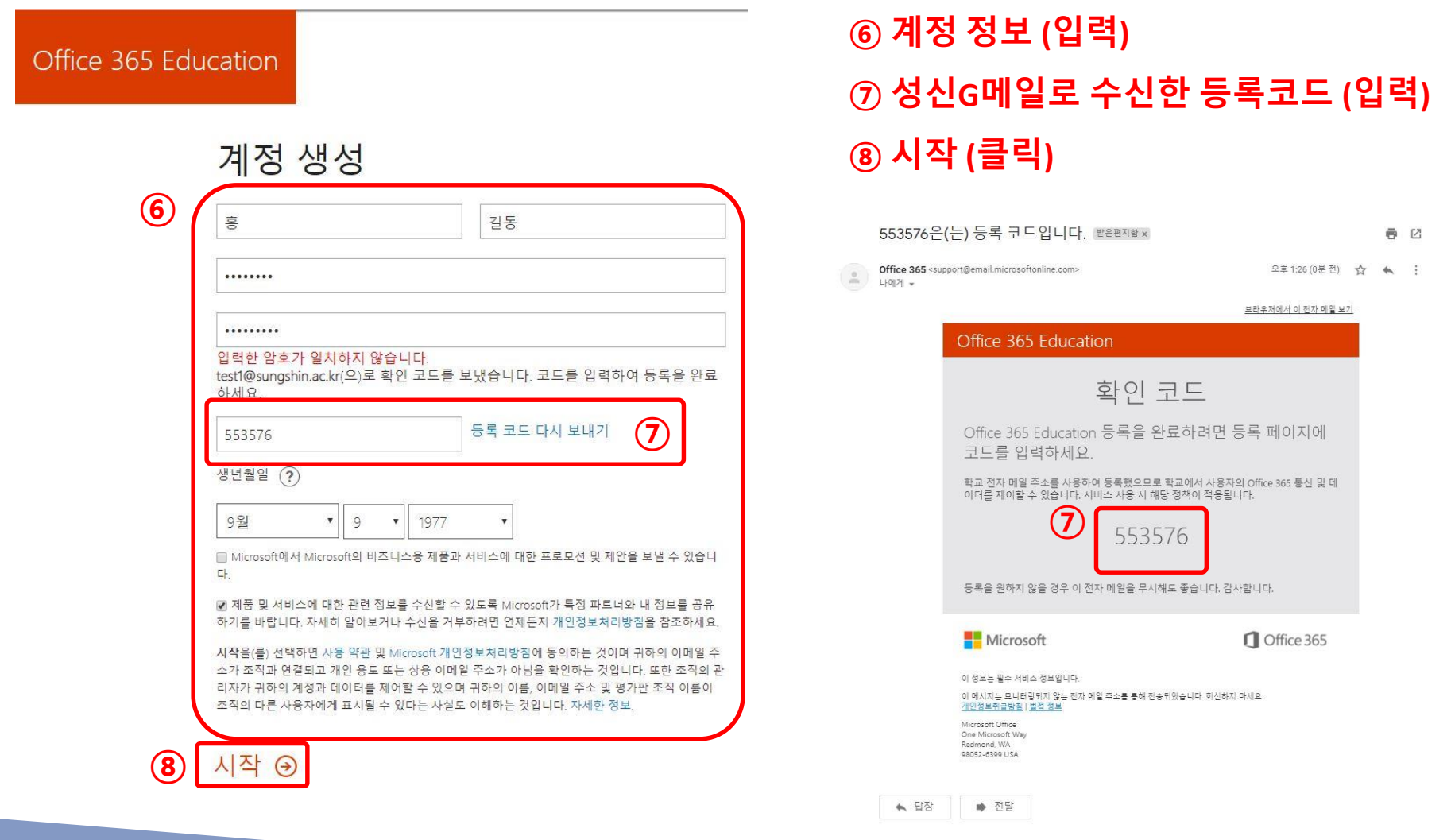

#### Office 365 Education

# **⑨ 건너뛰기 (클릭)**

## 추가 사용자 초대

Office 365의 혜택을 공유하고 학교 프로젝트를 함께 작업하세  $\Omega$ 

누구를 초대하고 싶나요?

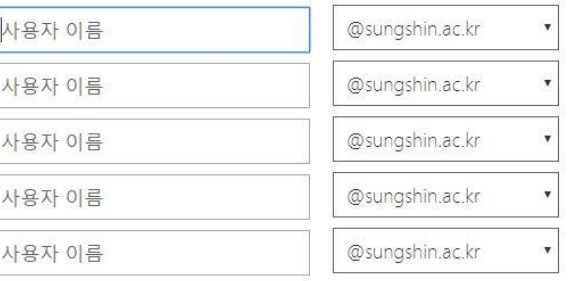

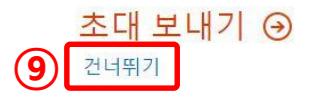

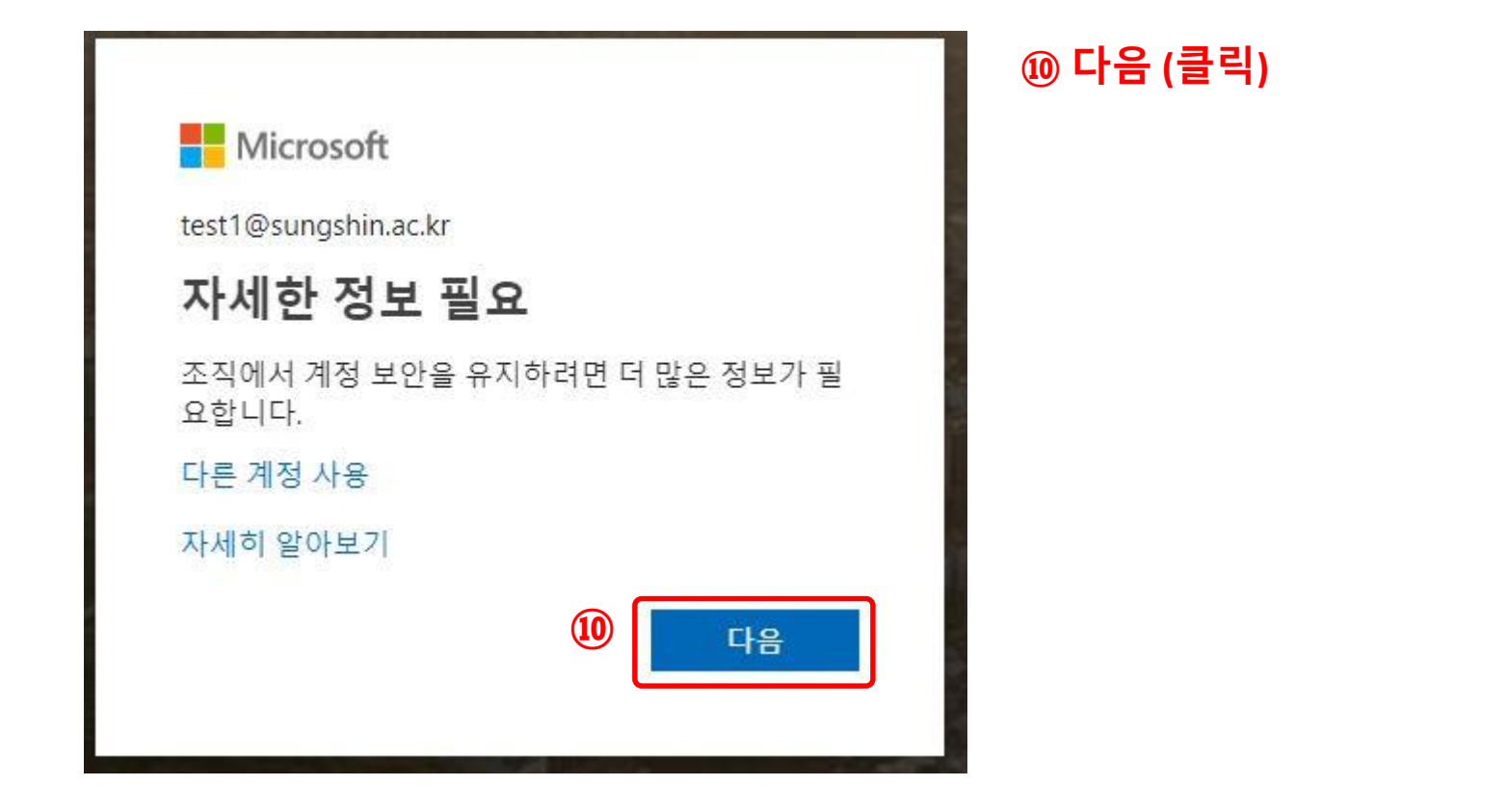

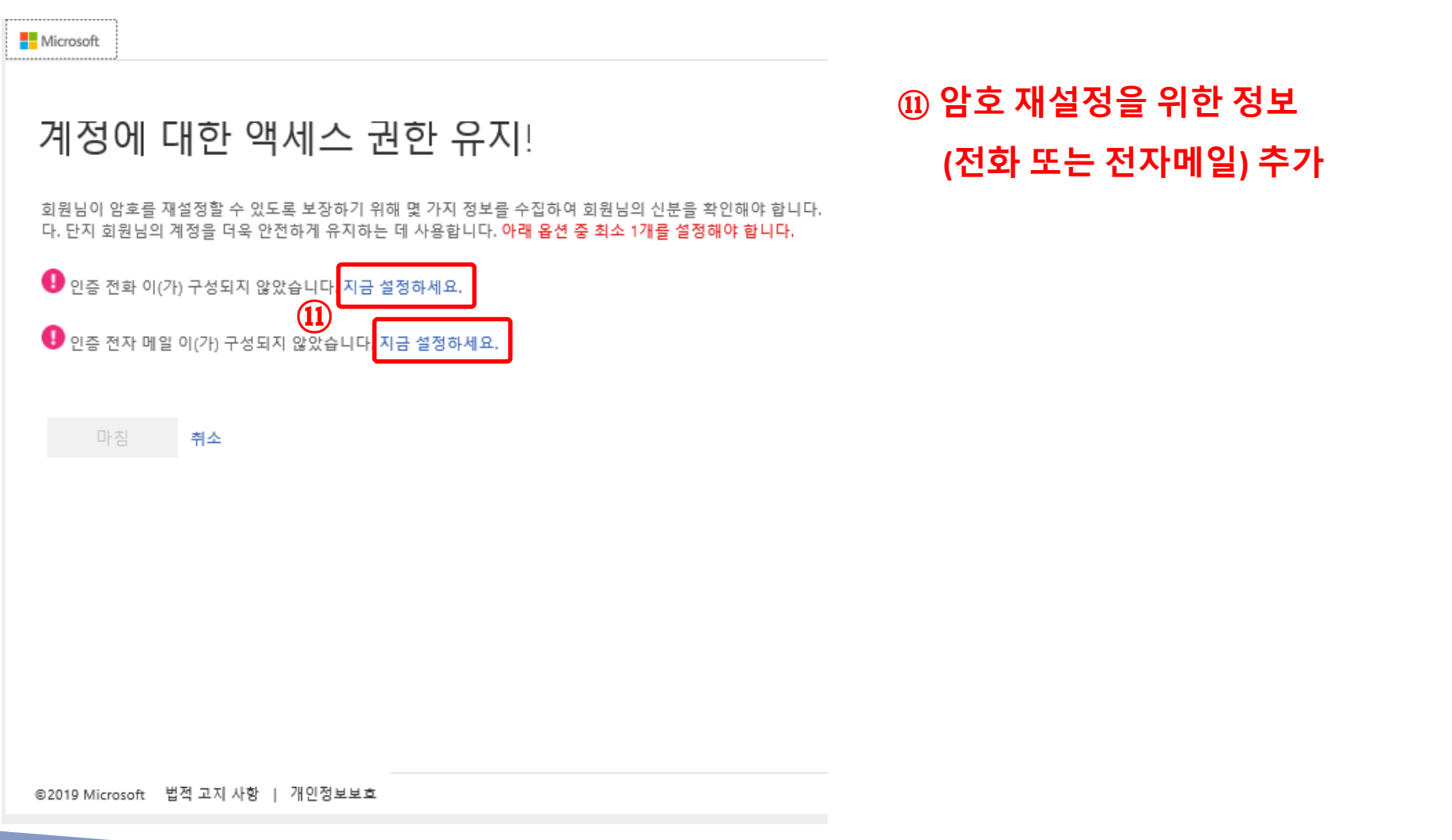

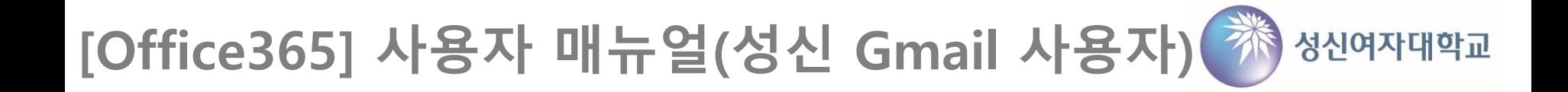

# 계정에 대한 액세스 권한 유지!

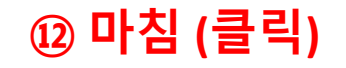

감사합니다! 암호를 잊은 경우 아래 정보를 사용하여 계정을 복구해 드립니다. 이 페이지를 닫으려면 "마침"을 클릭하세요.

◆ 인증 전화 이(가) +82 ( ' )로 설정되었습니다. 변경

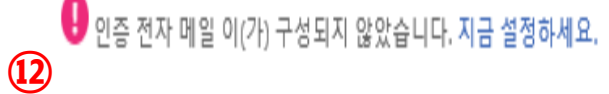

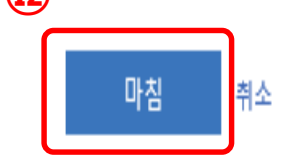

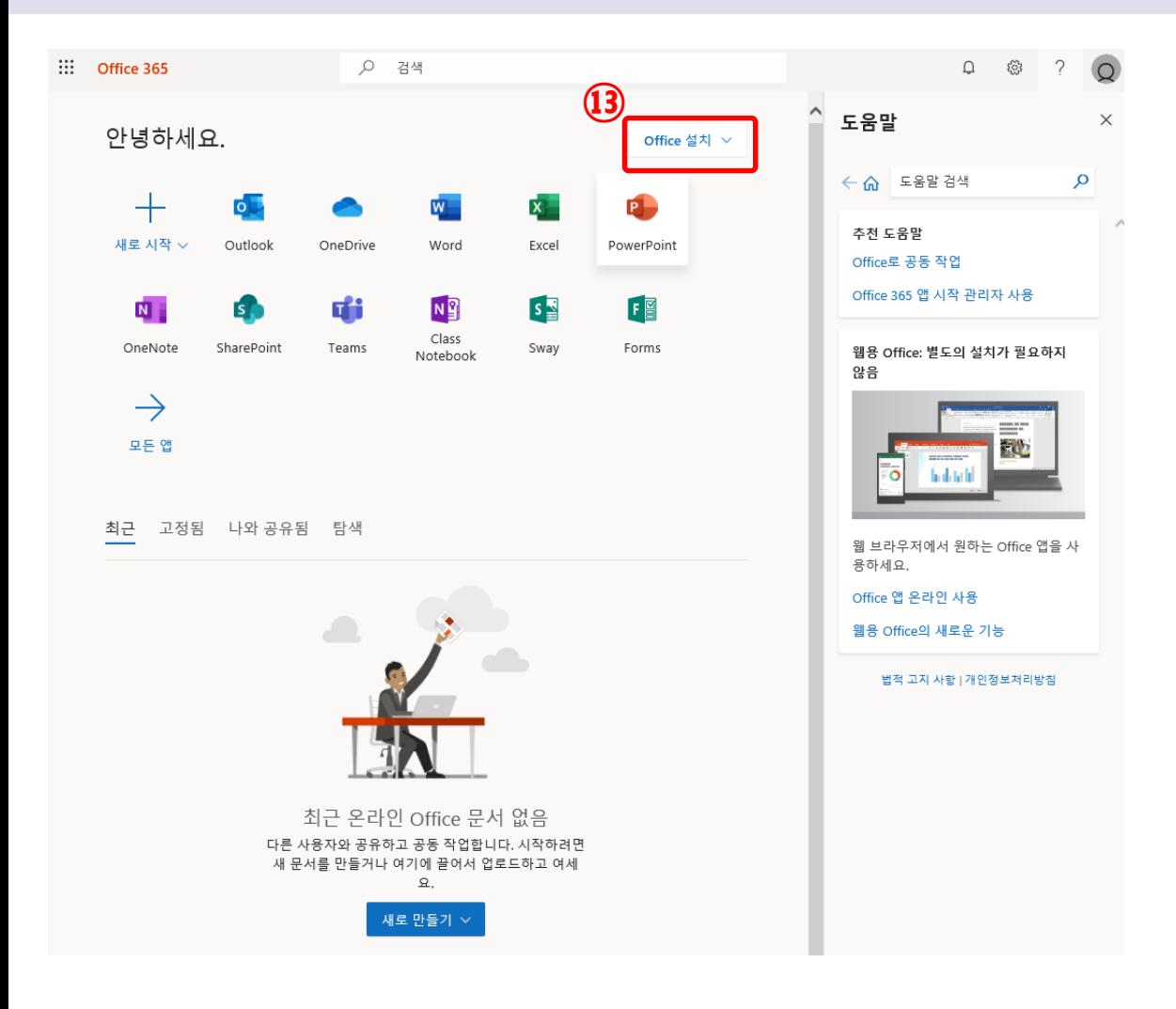

# **⑬ 도움말 등을 참조하여 Office 설치 및 사용**